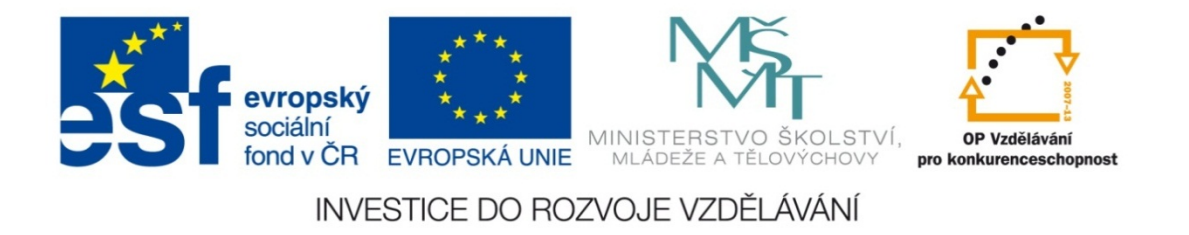

#### **Střední průmyslová škola strojnická Olomouc, tř.17. listopadu 49**

#### **Výukový materiál zpracovaný v rámci projektu "Výuka moderně" Registrační číslo projektu: CZ.1.07/1.5.00/34.0205**

**Šablona: III/2 Informační technologie**

**Sada: 3**

*•*

**Číslo materiálu v sadě: 17** 

**Tento projekt je spolufinancován Evropským sociálním fondem a státním rozpočtem České republiky**

*Název: MS PowerPoint – úvod do tvorby prezentací*

*Jméno autora: Jan Kameníček*

*P ředm ět: Práce s po číta čem*

*Jazyk: česky*

*Klíčová slova: sešit MS Excel, list*

*Cílová skupina: žáci 1. ro čníku střední odborné školy, obor strojírenství*

*Stupe ň a typ vzd ělání: střední odborné*

*O <sup>č</sup>ekávaný výstup: Žáci se nau čí vytvá řet jednoduché prezentace v aplikaci PowerPoint.*

*Metodický list/anotace*

*Prezentace představuje žákům způsob, jak vytvářet jednoduché prezentace v kancelářské aplikaci PowerPoint, včetně konkrétních příkladů.*

*Datum vytvoření: 1. března 2013*

# MS PowerPoint – úvod do tvorby prezentací

Microsoft Office PowerPoint je nástroj na tvorbu prezentací pocházející <sup>z</sup> kancelářského balíčku vydávaného společností Microsoft.

V této prezentaci se seznámíme <sup>s</sup> <sup>n</sup>ěkterými základními prvky, které nám umožní sestavit jednoduchou powerpointovou prezentaci.

Jako první si vyzkoušíme tvorbu prezentace seznamující <sup>s</sup> činností čtyřdobého spalovacího motoru.

#### **Textová pole**

P ři tvorbě prezentace m ůžeme snadno kombinovat text i obrázky.

Text vkládáme do textového pole, které najdeme na kartě "Vložení", viz obr. 1 níže:

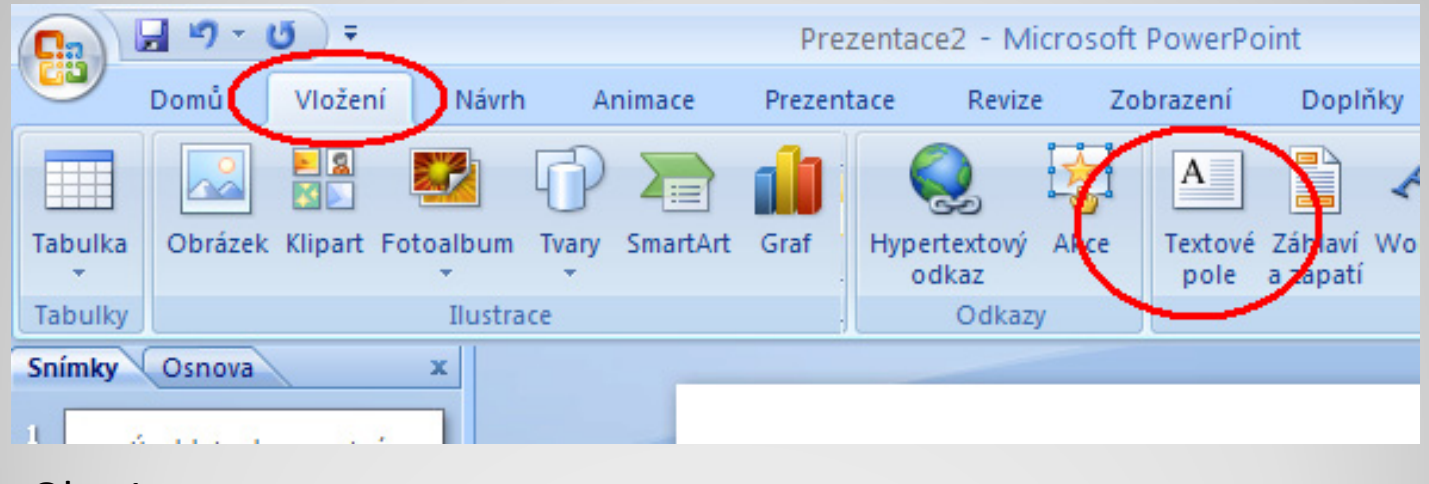

Obr.1

#### **Vkládání obrázk ů**

Na stejné kart ě najdeme i tla čítko pro vložení obrázku.

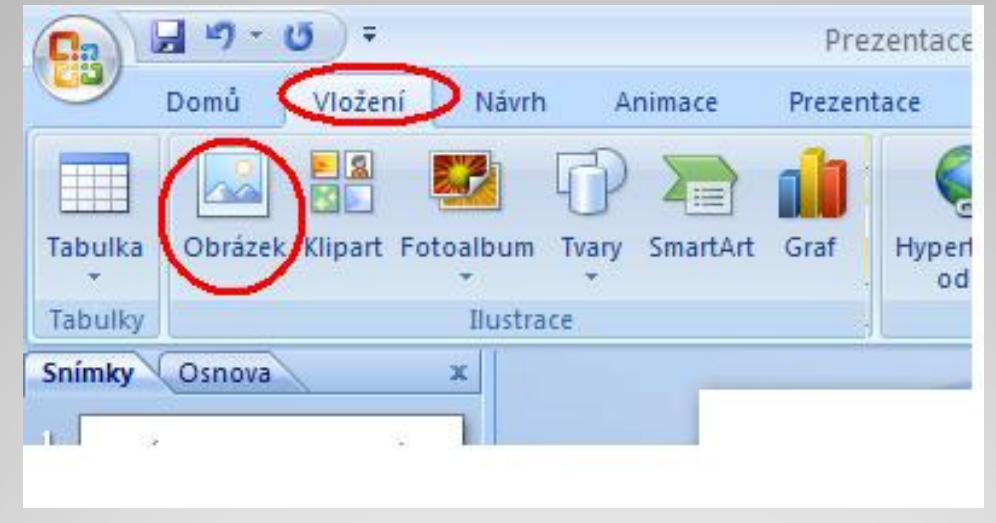

Obrázek však m ůžeme zkopírovat také p římo z jiné aplikace (Malování, r ůzné aplikace pro tvorbu grafiky, internetový prohlíže č), nap říklad pomocí kombinace kláves CTRL+C a CTRL+V. Takto m ůžeme vytvo řit nap ř. podobný snímek jako je ten následující:

Obr. 2

## **Čtyřdobý spalovací motor**

**Čtyřdobý (též čtyřtaktní) spalovací motor** je pístový motor, jehož základní cyklus je dán čtyřmi pohyby pístu.

Válec, <sup>v</sup> <sup>n</sup>ěmž dochází ke spalování, má také dva ventily: sací (na obrázku modře) <sup>a</sup> výtlačný (na obrázku červeně).

Jednotlivé doby nazýváme:

 $\triangleright$  sání

- ¾ stlačení (komprese)
- ¾ výbuch (expanze)
- ¾ výfuk

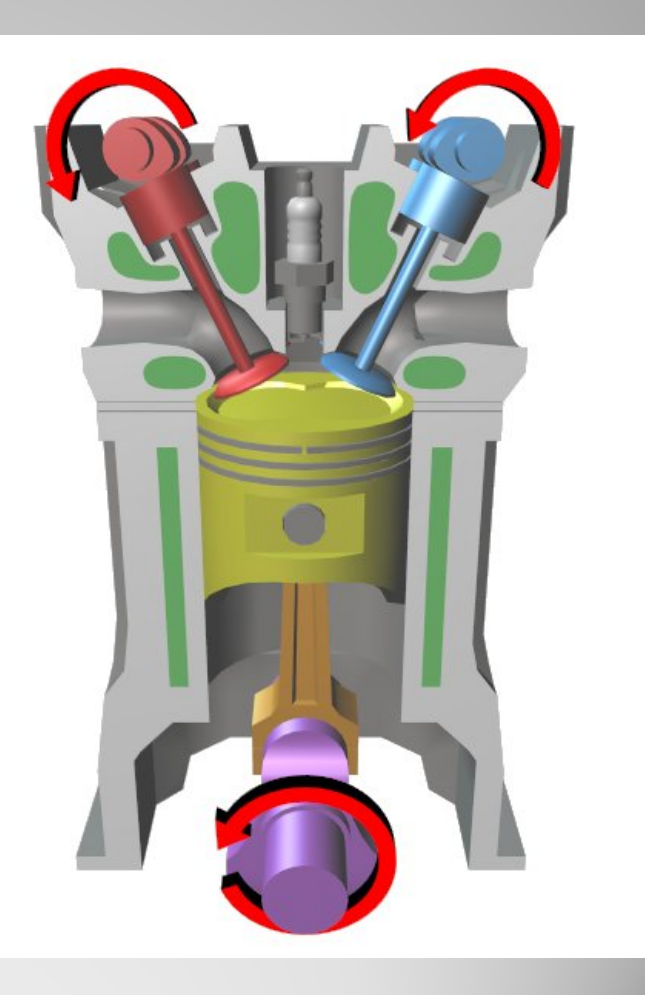

#### **Jednoduché animace**

Textová pole nebo obrázky nemusí být na snímku zobrazeny po celou dobu, ale mohou se postupně objevovat tak, jak postupuje výklad p řednášejícího, p řípadně mohou i mizet.

Tato objevování (či mizení) jednotlivých prvků mohou prob ěhnout naráz, nebo mohou být provázena n ějakým efektem (nap ř. mohou r ůznými zp ůsoby p řilétnout, to čit se apod.) Tlačítko pro tyto efekty nalezneme na kartě "Animace", viz obr. 3.

Pokud chceme, mohou prvky podobným zp ůsobem i mizet. Této možnosti se však nevyužívá často, obvykle sta č í vyst řídat snímek.

#### **Jednoduché animace**

Výše zmíněné efekty můžeme do animace vložit tlačítkem, které nalezneme na kartě "Animace", viz obr. 3 níže:

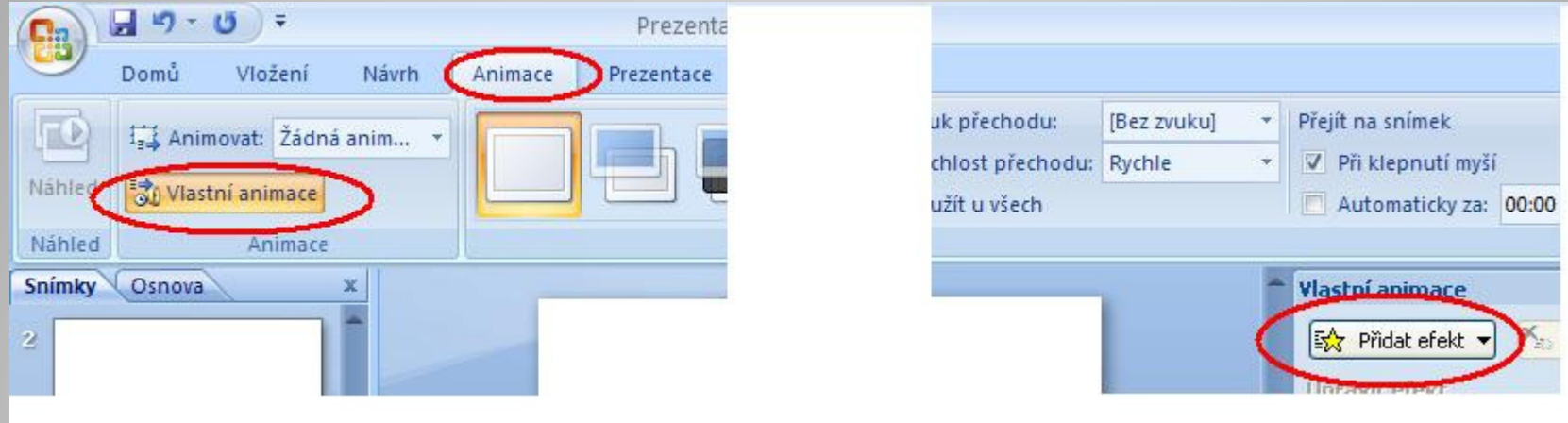

Obr.3

Pro seriózní prezentace však platí, že tyto efekty, které poslucha č e spíše rozptylují, omezujeme na minimum. Výsledek m ůže vypadat nap ř. jako následující snímek:

## **Čtyřdobý spalovací motor**

**Čtyřdobý (též čtyřtaktní) spalovací motor** je pístový motor, jehož základní cyklus je dán čtyřmi pohyby pístu.

Válec, <sup>v</sup> <sup>n</sup>ěmž dochází ke spalování, má také dva ventily: sací (na obrázku modře) <sup>a</sup> výtlačný (na obrázku červeně).

Jednotlivé doby nazýváme:

 $\triangleright$  sání

- ¾ stlačení (komprese)
- ¾ výbuch (expanze)

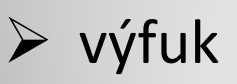

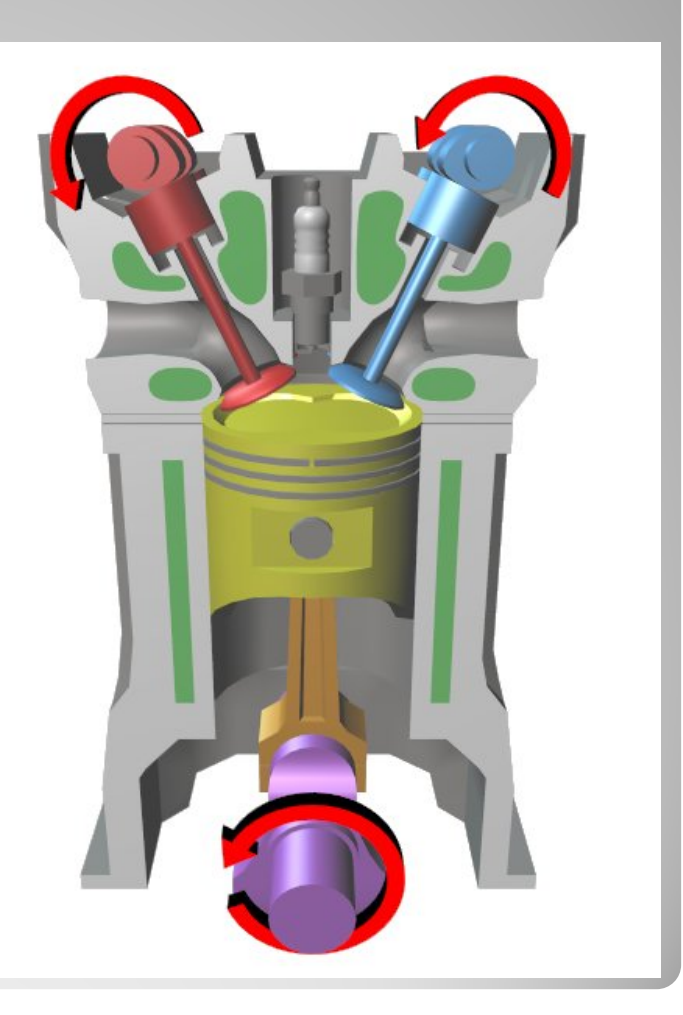

### **Další práce k procvi čení**

K výše uvedenému snímku dopl ňte další snímky tak, aby:

- $\left( \begin{matrix} 1 \end{matrix} \right)$ ředstavily podrobně jednotlivé doby spalovacího cyklu čty řdobého motoru,
- 2) byly dopln ěny vhodnými obrázky, které naleznete nap říklad na úložišti Wikimedia Commons,
- 3) jejich jednotlivé prvky (textová pole a obrázky) se objevovaly postupn ě,
- 4) objevení t ěchto prvků doprovázelo n ěkolik st řídmě zvolených vhodných efekt ů.

#### **Zdroje obrázk ů**

*Obr. 1*

y *Upravený screenshot z aplikace Microsoft Office PowerPoint 2007. Microsoft, 2007.*

*Obr. 2*

y *Upravený screenshot z aplikace Microsoft Office PowerPoint 2007. Microsoft, 2007.*

*Obr. 3*

y *Upravený screenshot z aplikace Microsoft Office PowerPoint 2007. Microsoft, 2007.*

*Obrázek válce spalovacího motoru na snímcích č. 4 a 6.*

y *File:Four stroke cycle start.jpg [online]. Wikimedia Commons, [cit. 10. ledna 2013]. Dostupné pod licencí Creative Commons Attribution-Share Alike 3.0 Unported <sup>z</sup>*

*http://commons.wikimedia.org/wiki/File:Four\_stroke\_cycle\_start.jpg.*